## 知 某局点组网存在多台AC造成AP无法自动注册到特定AC的经验案例

AP[管理](https://zhiliao.h3c.com/questions/catesDis/675) **[俞瑽](https://zhiliao.h3c.com/User/other/1709)** 2018-09-13 发表

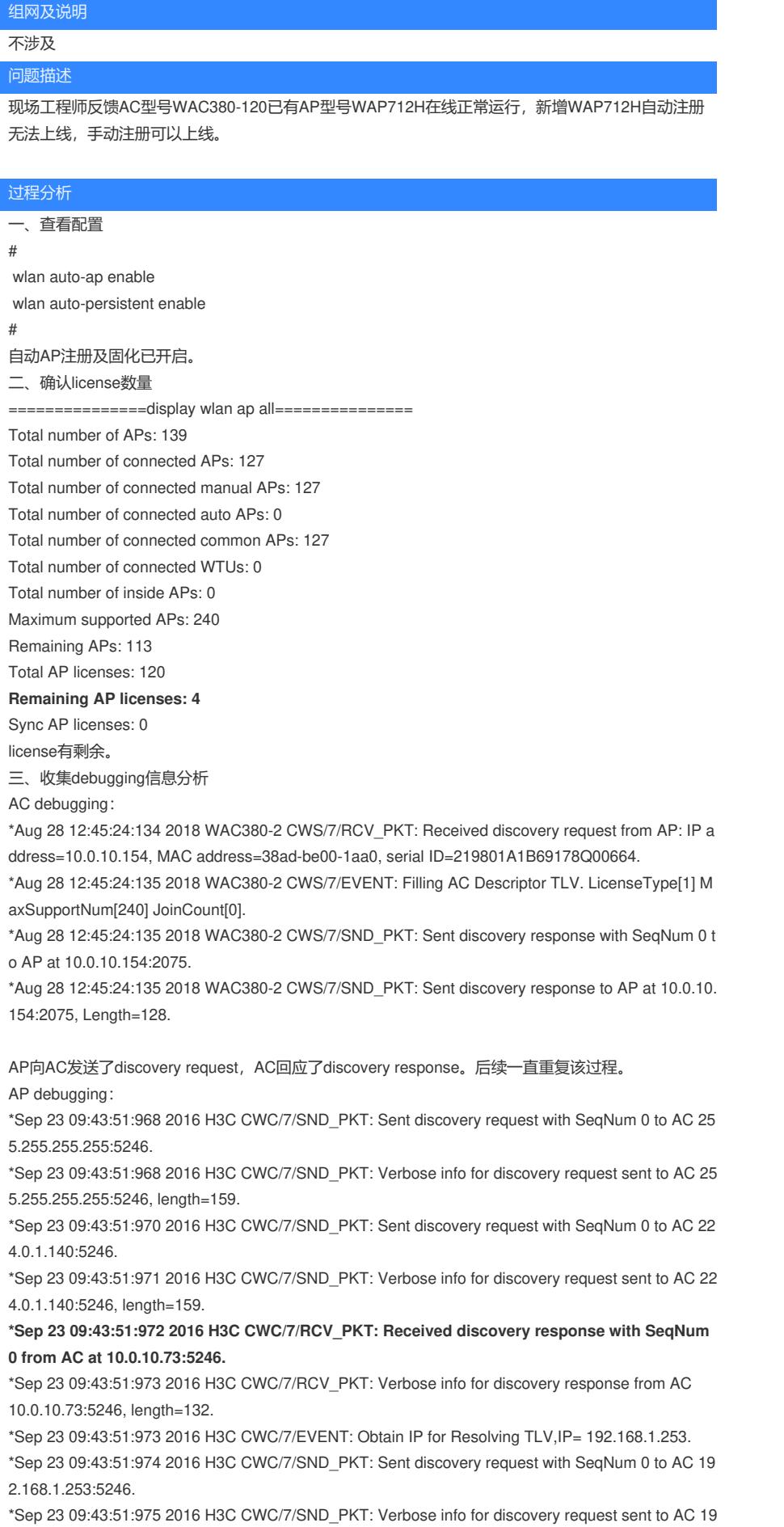

## 2.168.1.253:5246, length=159.

## **\*Sep 23 09:43:51:976 2016 H3C CWC/7/RCV\_PKT: Received discovery response with SeqNum 0 from AC at 10.0.10.253:5246.**

\*Sep 23 09:43:51:976 2016 H3C CWC/7/RCV\_PKT: Verbose info for discovery response from AC 10.0.10.253:5246, length=128.

通过AP debugging,发现现场有两台AC给AP回应了discovery response报文。

经排查, 现场网络中有一台TP-LINK路由器也给AP回应了discovery response报文导致AP无法自动注 册。因为手动注册时,AP注册报文的内容和优先级不同,所以采用手动注册时AP可以正常上线。

## 解决方法

一、将TP-LINK路由器从网络中排除。

二、在AC上开启二次发现功能。

[H3C-wlan-global-configuration]control-address enable

二次发现AC功能用于向AP提供建立CAPWAP隧道的目的AC的IP地址。开启该功能后, AC发送的Disc

overy response报文中会携带CAPWAP Control IP Address消息元素,AP收到Discovery response报

文后,将向消息元素中的IP地址发送Discovery request报文,达到二次发现AC的目的。